## **Institución Educativa Dinamarca Tecnología e Informática Grado \_\_\_\_\_ Taller Nº 1 de Microsoft Excel**

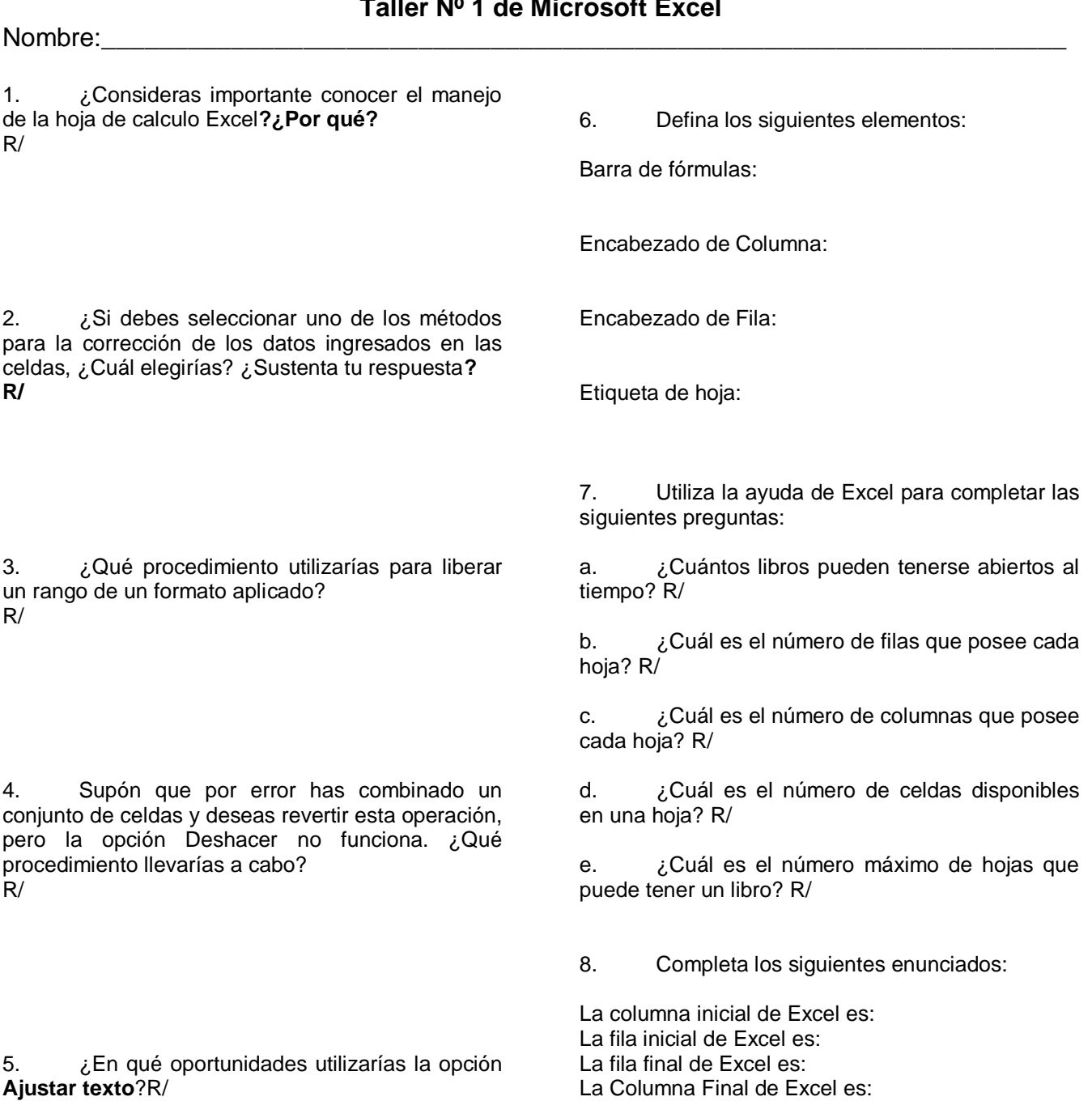

9. Completa la siguiente tabla indicando en cada caso a caso a qué posición de la hoja de trabajo se desplaza el cursor cuando se presiona la tecla específica.

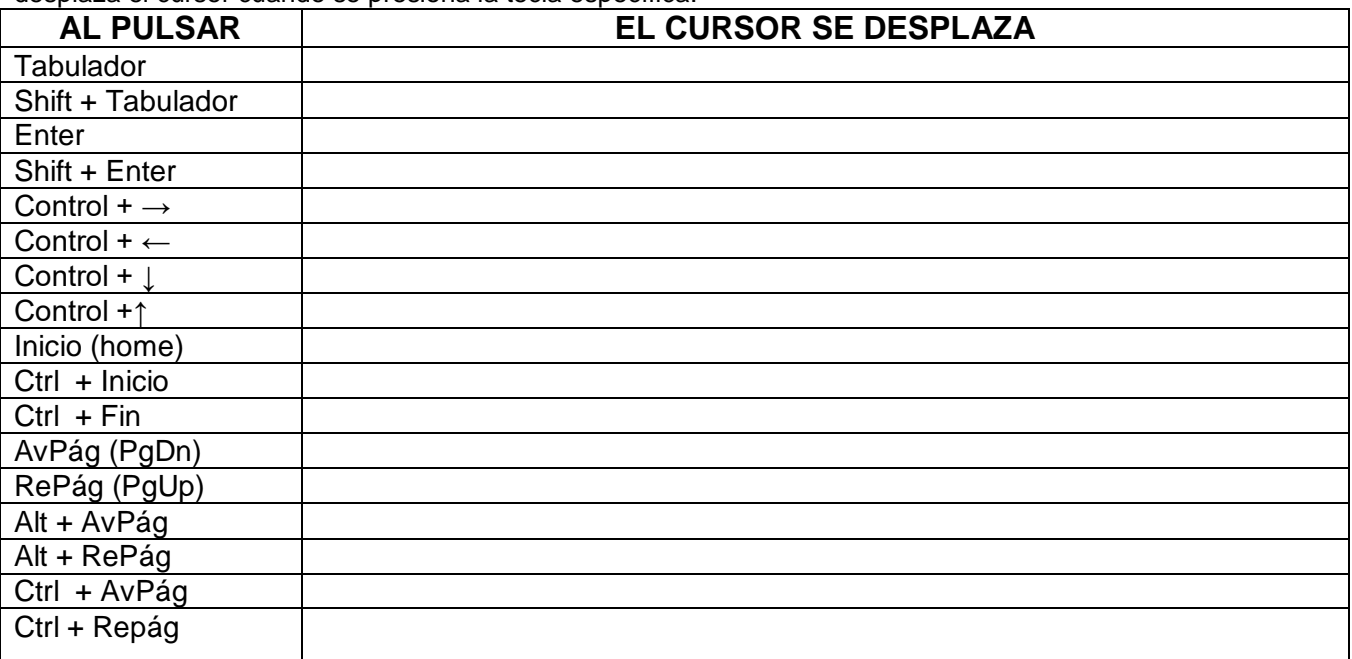

10. ¿Cómo se realiza las siguientes operaciones con el teclado?

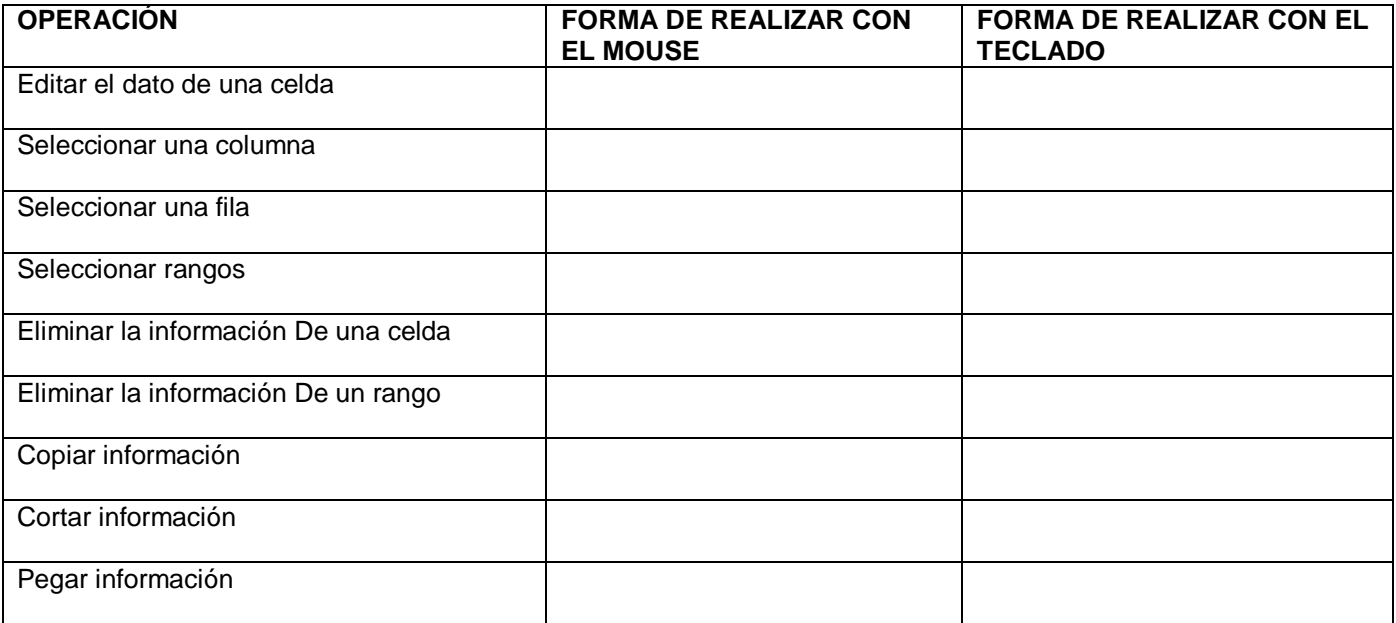

## 11. Consulta la función de los siguientes botones:

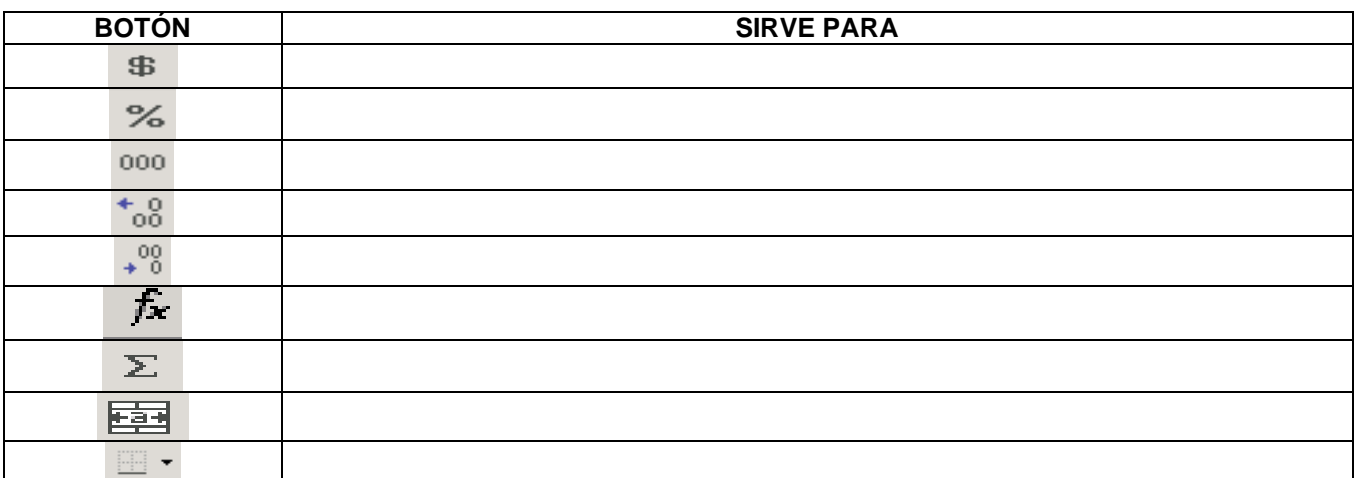

12. Escribe **F** en los enunciados que consideres falsos y **V** en los que consideres verdaderos. \_\_\_\_\_\_\_Un Libro es un conjunto de hojas.

- Para referirnos a una celda indicamos primero la fila y luego la columna.
	- Las opciones de la cinta de opciones reciben el nombre de fichas o pestañas.
- Agilizamos operaciones con los botones de la barra de herramientas o cinta de opciones.
- \_\_\_\_\_\_\_Solo podemos movilizarnos en una hoja de cálculo por medio del ratón.
- La hora actual depende de la configuración del equipo.
- Con un doble clic se puede corregir el dato de una celda.
- Para seleccionar con el teclado, se utiliza Shift y Direccionales.
- Al insertar columnas nuevas el número de estas aumentan.
- El ancho estándar de una columna es 16,80
- Cuando se oculta una columna de la hoja no es posible traerla de nuevo.
- Las líneas de división de la hoja de trabajo se imprimen.